Octubre 2020

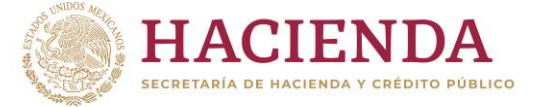

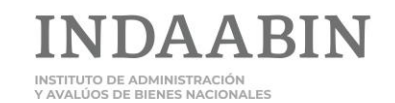

FI 9 0 B gob.mx/indaabin

Octubre 2020

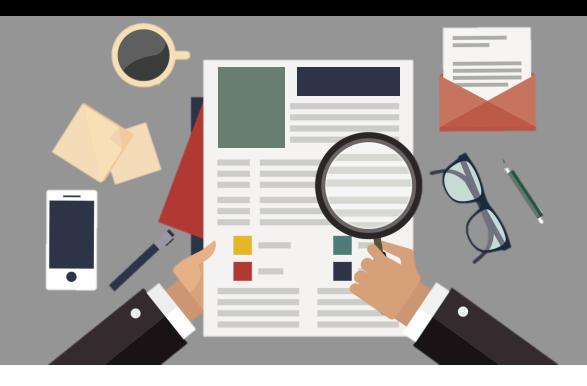

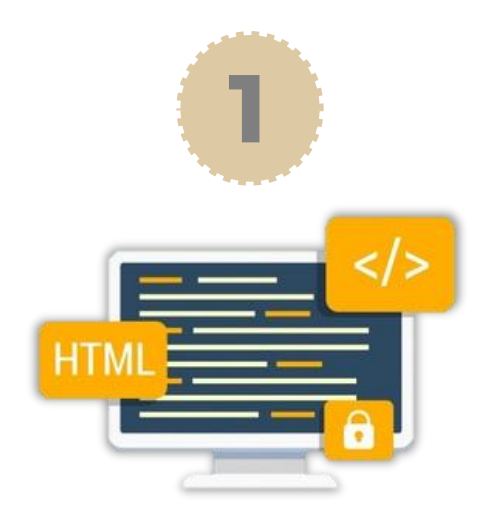

Para ingresar a la **[ventanilla electrónica](https://sistemas.indaabin.gob.mx/SSOWebN/)**, se accede al enlace:

**https://sistemas.in [daabin.gob.mx/SSO](https://sistemas.indaabin.gob.mx/SSOWebN/) WebN/**

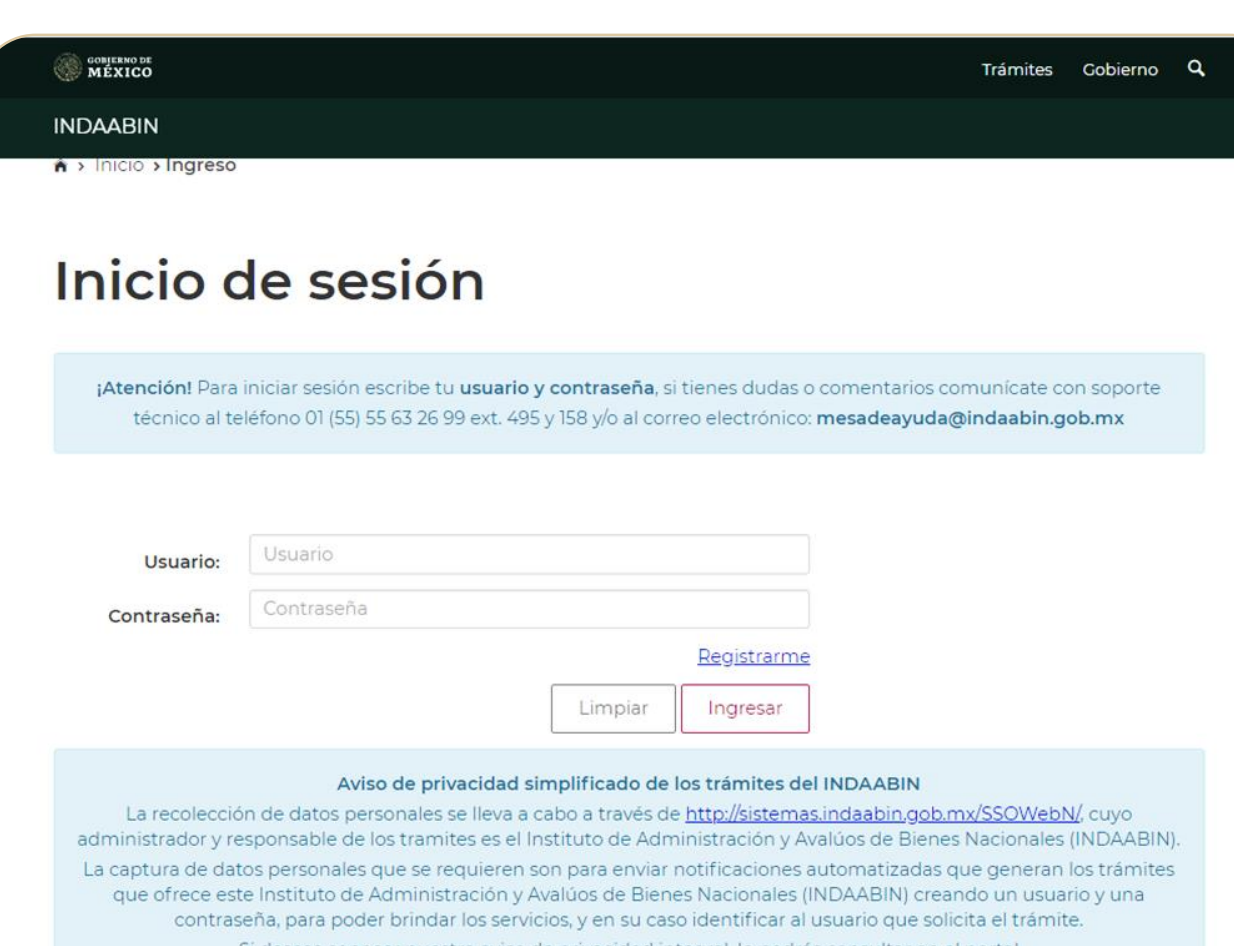

Si deseas conocer nuestro aviso de privacidad integral, lo podrás consultar en el portal https://www.gob.mx/indaabin/documentos/aviso-de-privacidad-integral-tramites-indaabin?state=published.

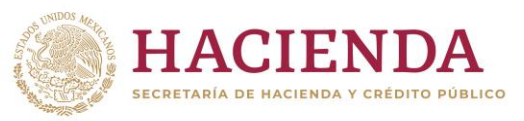

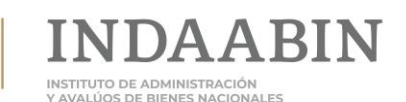

FI 9 0 B gob.mx/indaabin

Octubre 2020

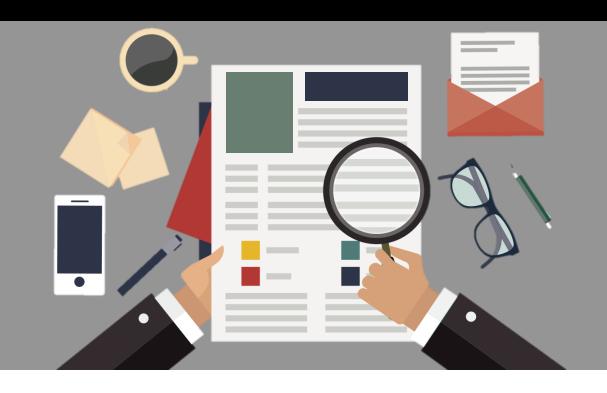

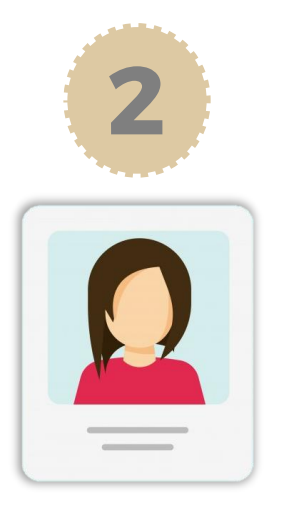

#### **Se accede con el usuario y contraseña del promovente**.

Si el promovente no tiene usuario y contraseña, se da clic en el botón "Registrarme", el sistema le irá guiando por el proceso respectivo.

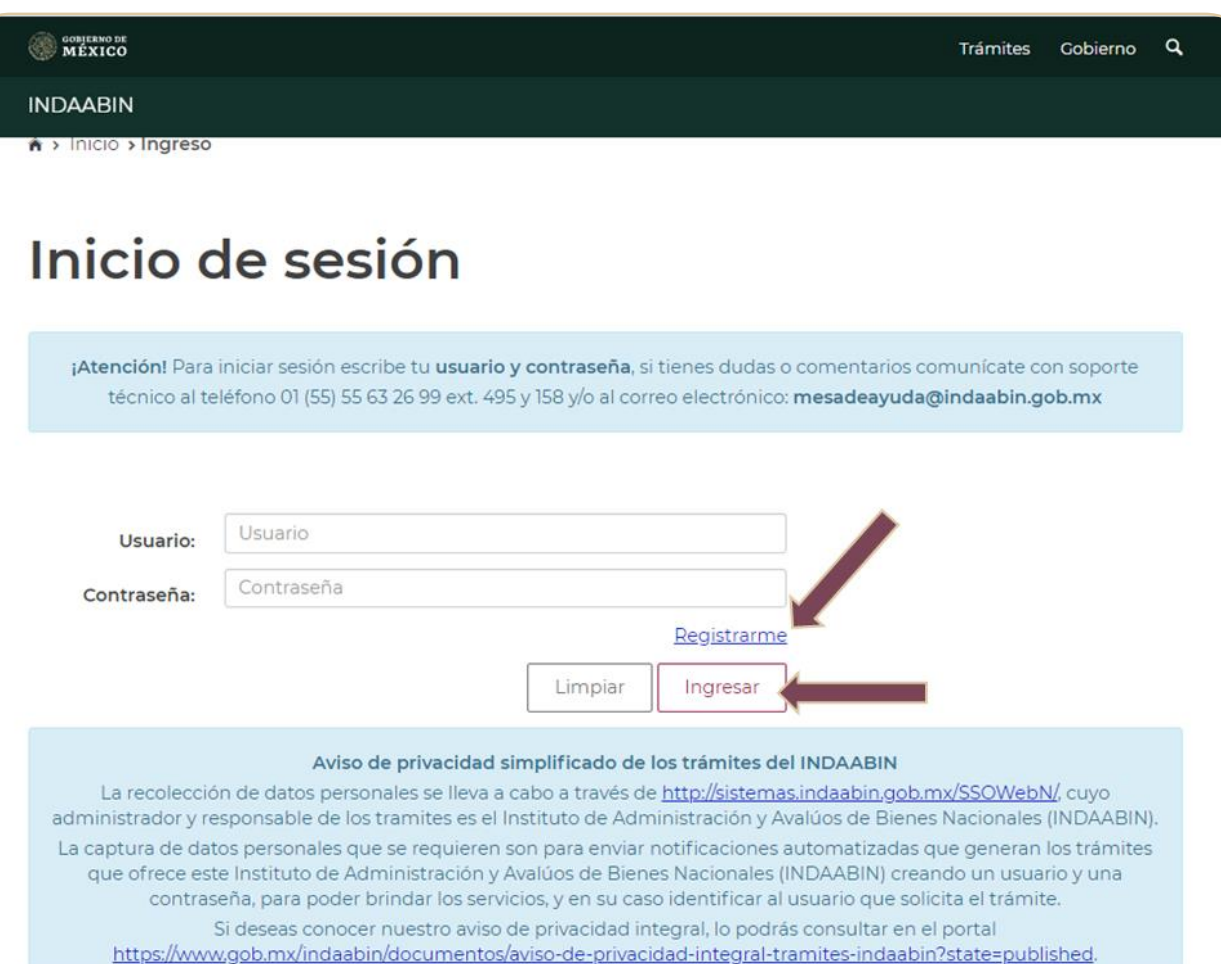

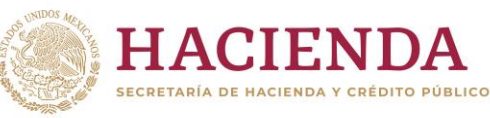

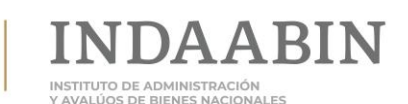

Octubre 2020

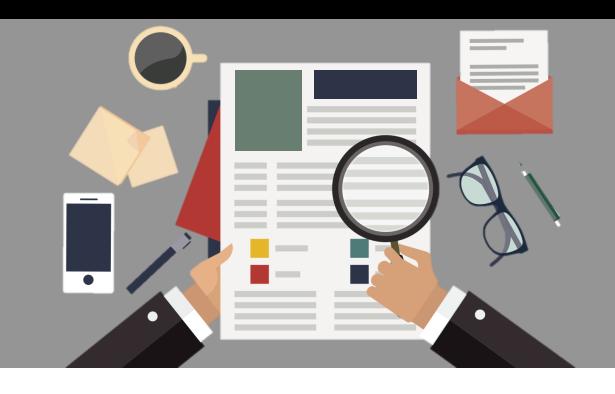

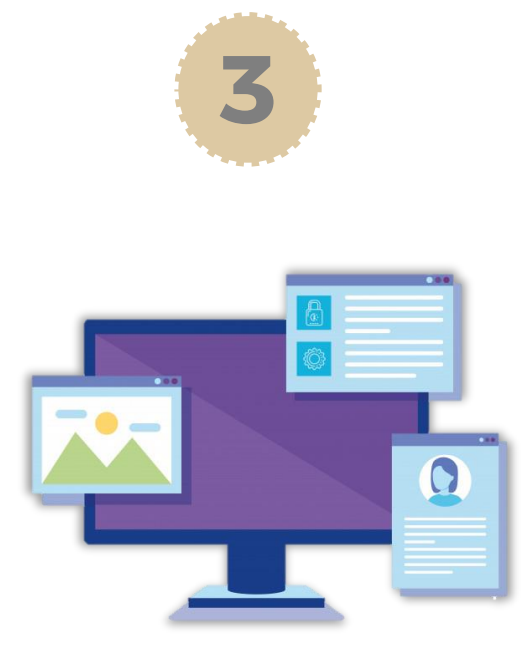

Seleccionar el botón de acción **"Ventanilla electrónica"**

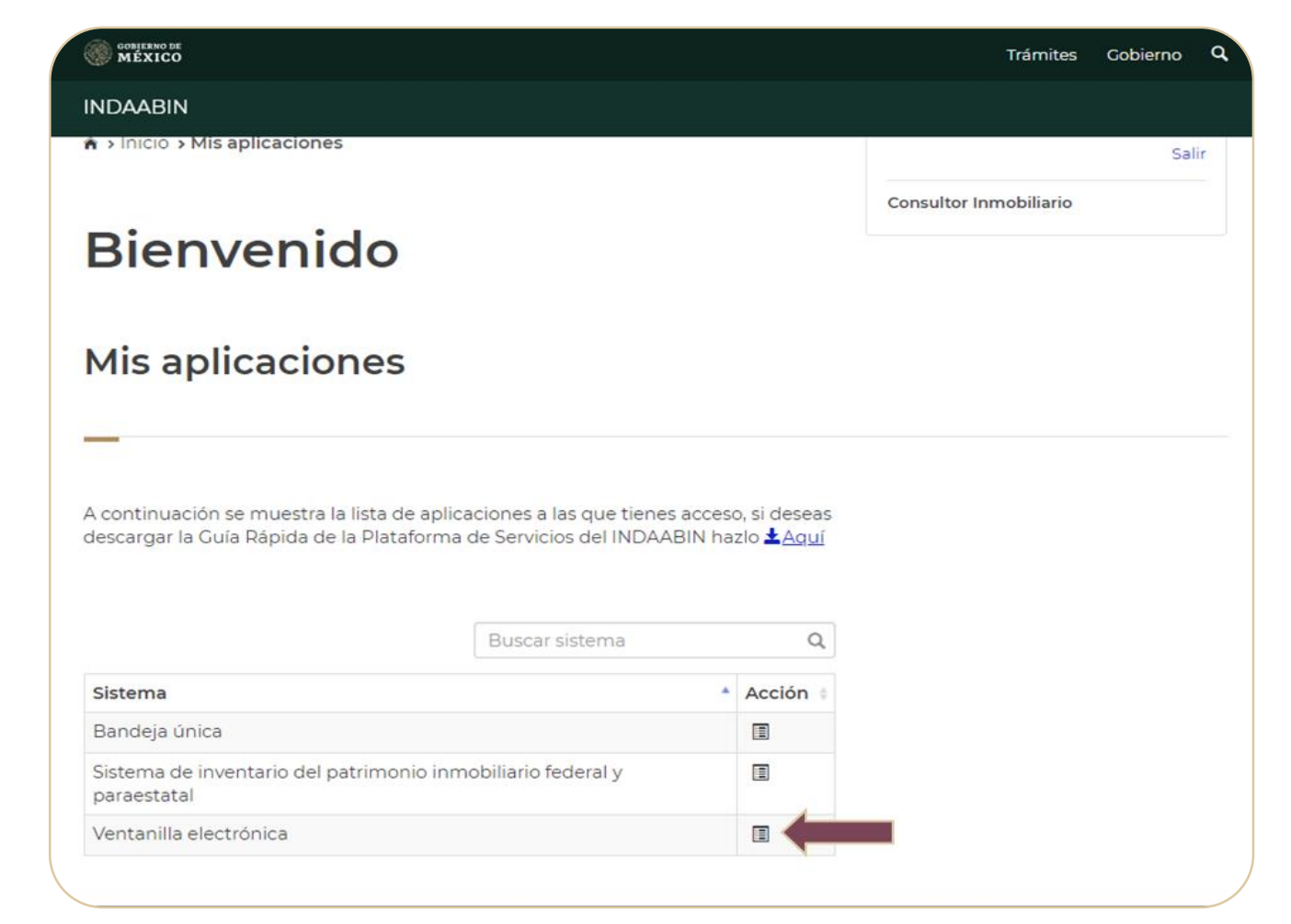

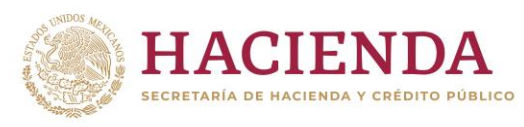

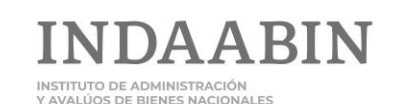

Octubre 2020

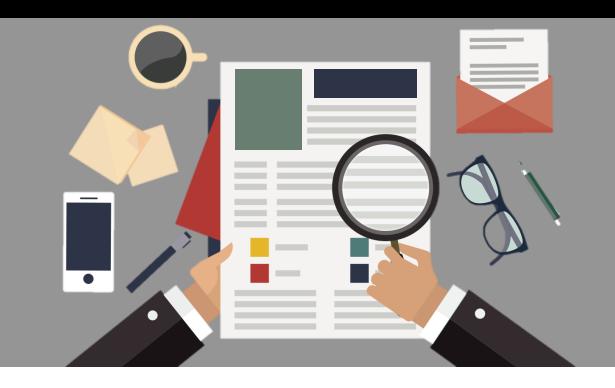

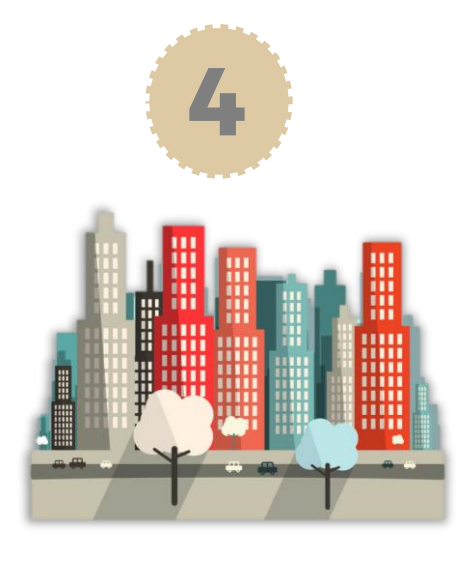

Seleccionar la pestaña "Registro Público de la Propiedad Federal y Control Inmobiliario", posteriormente, el trámite "Disponibilidad Inmobiliaria Federal". \*\* En próximas fechas, el trámite DISPIF se

reubicará en la pestaña "Uso y Aprovechamiento de Inmuebles Federales". Los promoventes serán debidamente informados.

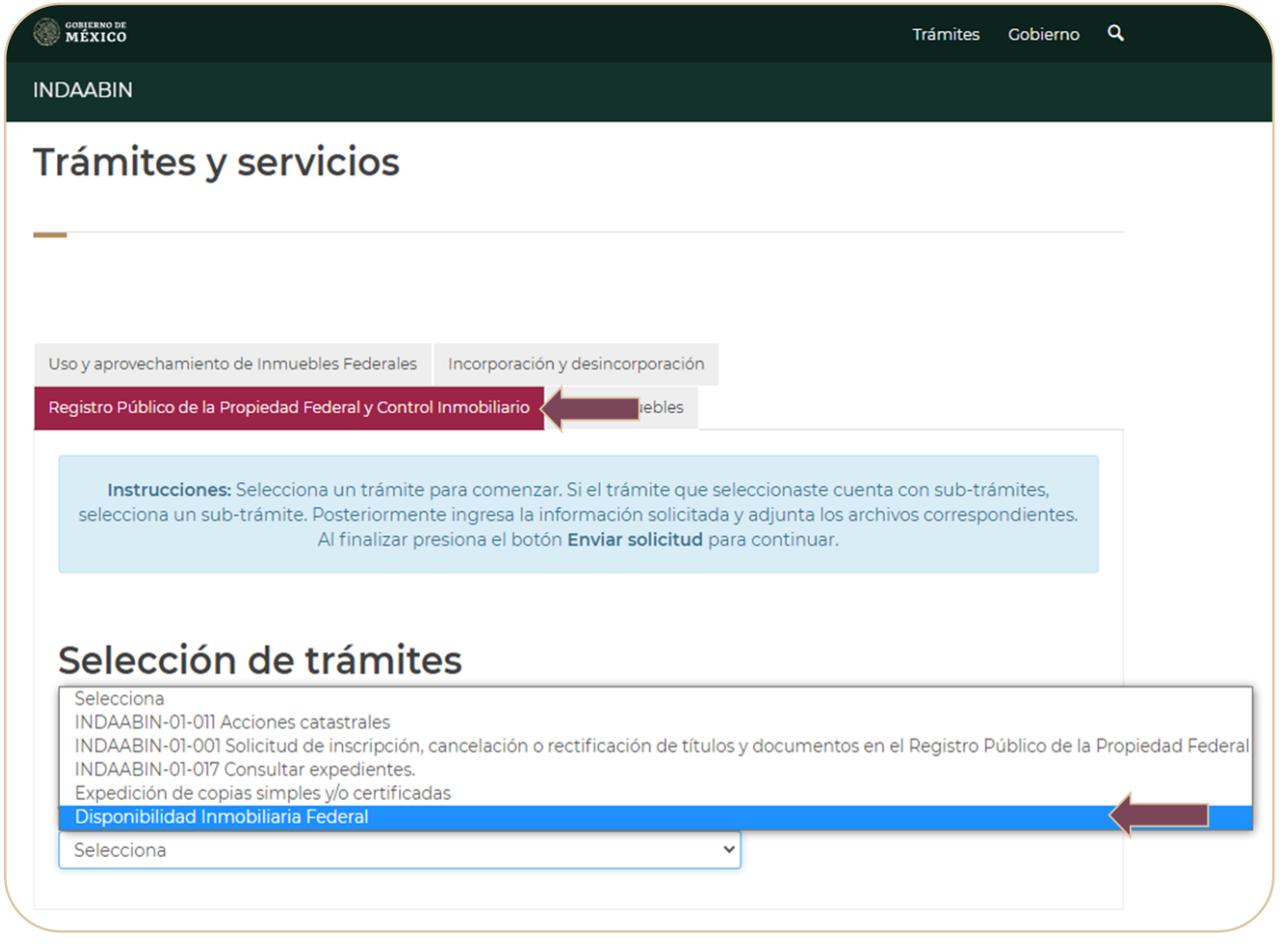

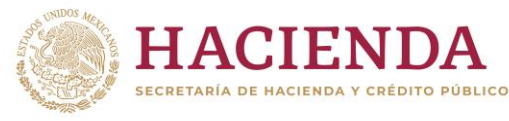

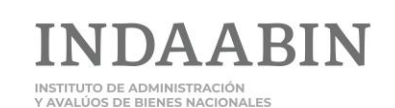

Octubre 2020

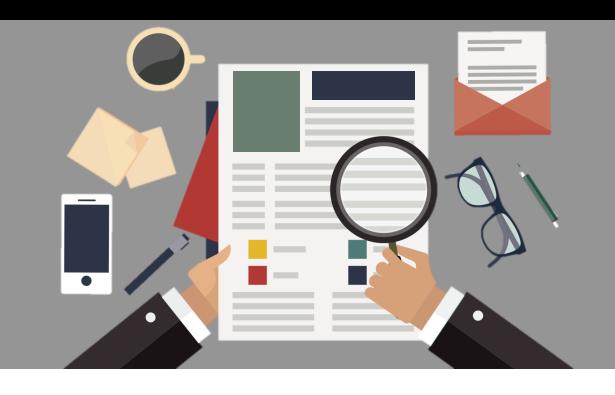

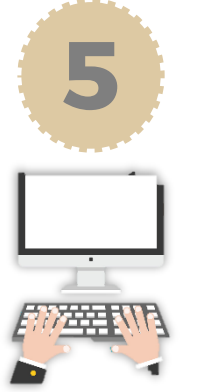

En la ventana se deberá **ingresar la información relativa a la necesidad inmobiliaria del promovente**. Los datos que obligatoriamente se deberán incluir para que proceda la solicitud, son: Ubicación: estado y municipio Descripción del uso del inmueble Superficie máxima (m2) Superficie en construcción máxima (m2) Tipología

La sección Observaciones permite ingresar las notas complementarias que el promovente desee comunicar.

**Dar clic en el botón "Enviar solicitud"**.

#### MÉXICO Tramites Gobierno  $\alpha$ **INDAABIN** Detalles del inmueble Código Postal: País-Estado\*:  $\checkmark$ Código Postal México  $\checkmark$ Selecciona Municipio o Alcaldía\*: Localidad: Colonia: Selecciona Selecciona Selecciona  $\checkmark$ Descripción del uso del inmueble: Descripción del uso del inmueble Superficie mínima (m<sup>2</sup>): Superficie en construcción mínima (m<sup>2</sup>): Superficie minima Superficie en construcción mínima Superficie máxima (m<sup>2</sup>): Superficie en construcción máxima (m<sup>2</sup>): Superficie máxima Superficie en construcción máxima Personal activo: Personal que atiende: Tipología: Número de personas Número de personas Selecciona  $\check{ }$ Administración: oficinas administrativas, oficinas con atención al público. Comercial: tiendas departamentales y de servicios. Salud: hospitales y centros de salud. Educación: escuelas de educación básica, escuelas de educación media, superior y científica, museos, exposiciones, bibliotecas. Entretenimiento: auditorios, teatros, cines, convenciones, deportivo, centros deportivos, canchas. Seguridad: casetas, garitas, corralones, estaciones, estancias, reclusorios. Transportes: aeropuertos, terminales, puertos. Comunicaciones: estaciones, antenas, comunicación. Industria: naves industriales y bodegas. Infraestructura: estaciones eléctricas y transfer; basura. Espacios públicos: jardines, plazas, parques, forestal. Espacios abiertos: agricola y pecuaria. Servicios funerarios: crematorios, cementerios. Observaciones: Máximo 400 caracteres Enviar solicitud \* Campos obligatorios

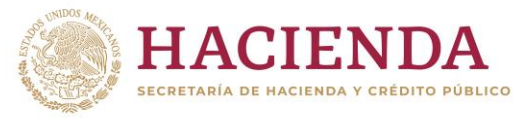

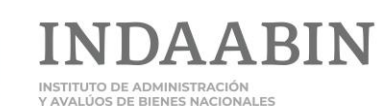

**Fi**  $\bigcirc$  (  $\bigcirc$  **p** gob.mx/indaabin